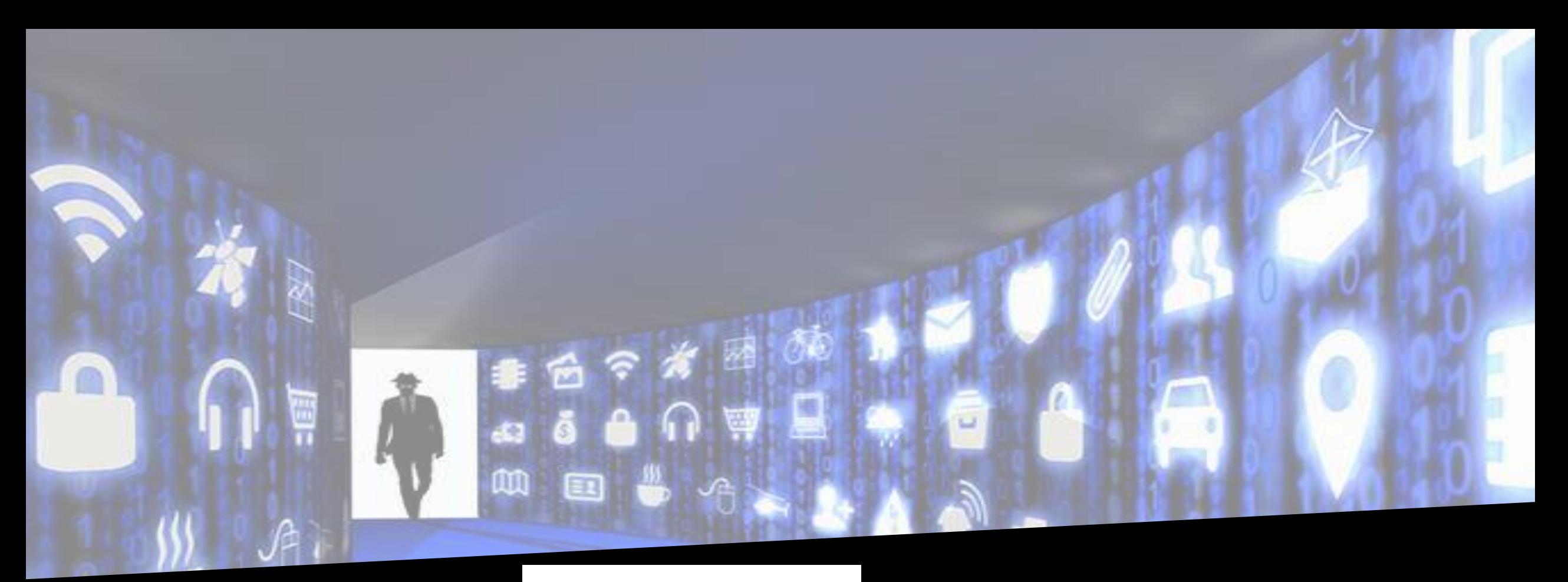

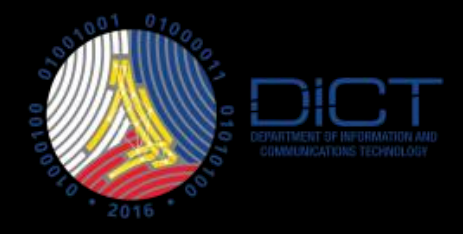

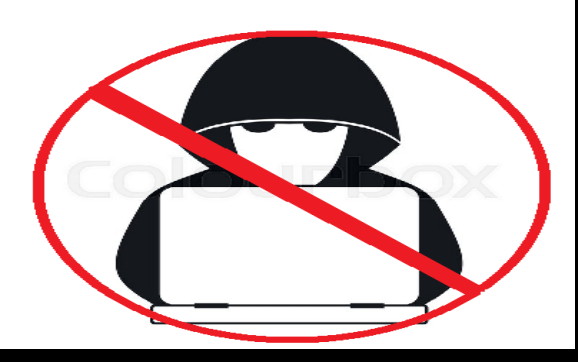

# INCIDENT HANDLING

Darryle Justin M. Caparas

# $N-1$

THE TOP CAUSE OF **ORGANIZATIONAL** DATA BREACHES:

"NEGLIGENT INSIDERS"

**TODAY'S ORGANIZATIONS EXPERIENCE AN AVERAGE OF** 14.4 INCIDENTS/YEAR OF UNINTENTIONAL DATA LOSS THROUGH EMPLOYEE NEGLIGENCE

**HORKETATIONS** 

BUSINESSES BREACHED THAT OID NOT HAVE GECURITY POLICIES IN PLACE THAT **INGLUDED GECURITY** 879 A WA RENESS EQUICATION

EMPLOYBES THAT SAY THEY WERE EDUCATED ON GEOLISITY POLICIES

32

PUBLICLY REPORTED INSIDER BREACHES THAT ARE EXECUTED WITH MALICIOUS INTENT

IT PROFESSIONALS THAT REPORT

SIGN SETTY DOLLARS ARE COMMANDO TO TECH

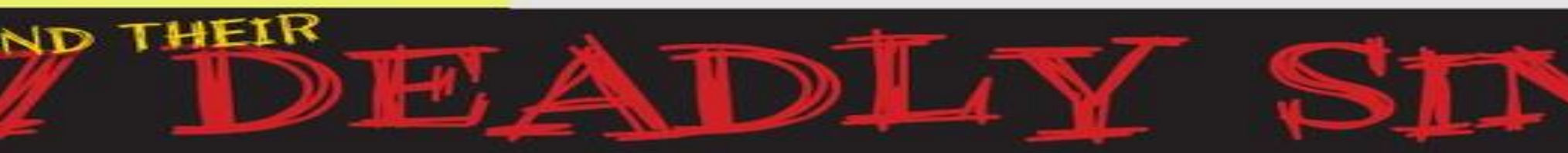

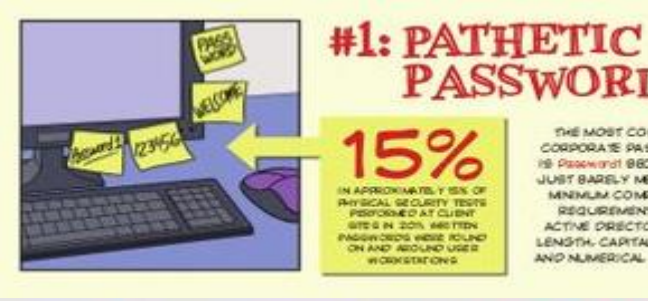

**PASSWORDS** THE MOST COMMON 0 CORPORATE PASSWORD  $\sqrt{\frac{1}{2}}$ **19 PERMITH BECAUSE IT** JUST BARELY MEETS THE IN APPROXIMATELY 15% OF MNIMUM COMPLEXITY **PHYSICAL GEOLETY TESTS**<br>PERFORMED AT CURRY REQUIREMENTS OF **GIRON DOS ARTISTS** ACTIVE DRECTORY FOR

#2: PEEPING Ø ROM  $\sim$ TATION IN THE WORKBACE OR A CINE AN TARRIER WORKERS LEAVE<br>THEIR COMPUTERS LOSSED ON LING OCHEC WARN THEY ARE A HAVE

26.4% OF MALWARE IS KEY LOG GER OR APPLICATION-KNOWLEDGE OF OR PHYSICAL ACCESS TO A TARGETED SYSTEM

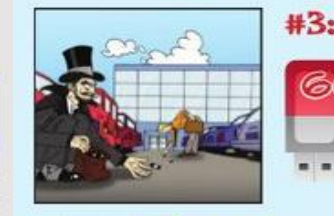

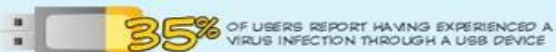

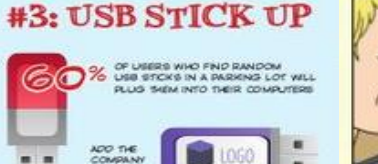

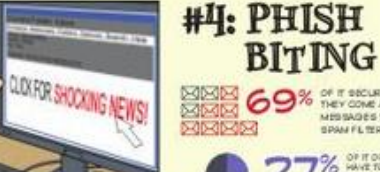

69% OF T SECURITY PROS BAY MESSAGES THAT GET PAST SPAN FL WING

TO NEW HIRES

**ORIENTATION** 

**OURPNIG** 

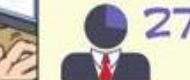

7% OF IT ORGANIZATORE OR PRIVE RALEN FOR MAJOOUS

USERS TRAINED IN AVOIDING PHISHING AND SCAM EMAILS FELL FOR THESE MALICIOUS BAALS 42% LESS THAN THOSE WITHOUT TRAINING

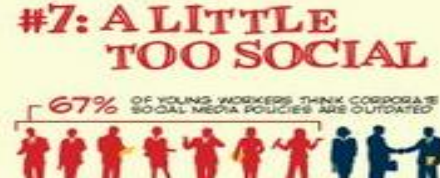

70% REGULARLY IGNORE IT POLICIES

9 OF ENTERPRISES HAVE SEEN AN INCREASE OF MALWARE  $\sqrt{2}$ INFECTIONS DUE TO EMPLOYEES' USE OF SOCIAL MEDIA

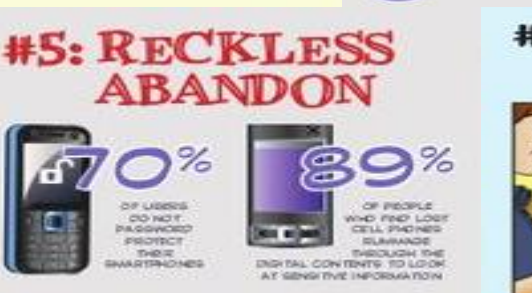

LENGTH, CAPITALIZATION

AND NUMERICAL ROURES

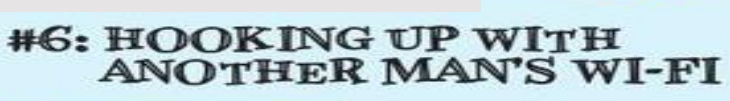

%

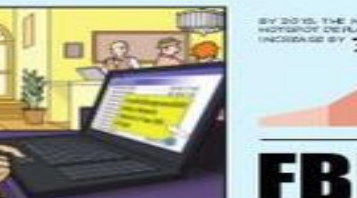

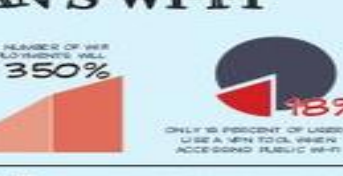

paintenance and paiders are a more not TRANÉ LERTE VIRIENE NOI AIGAINEST AN LEPTICH IN<br>MAL VINGE PA BIGEST ORP AIG SOFTWARE LIPONE ES<br>ON HOTEL INTERNET CONNECTIONS

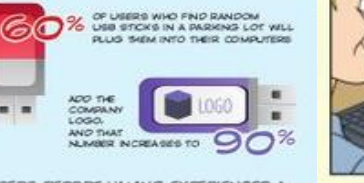

00000

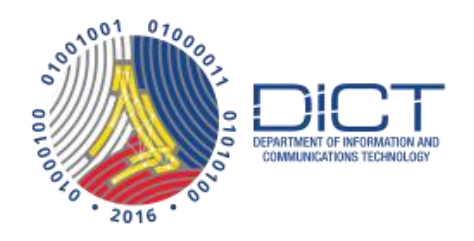

# OBJECTIVES

- To be familiarize with the CERT escalation procedure.
- Enable us to respond and act on the cyber incident that is within your responsibility.
- Utilization of the free tools available online.

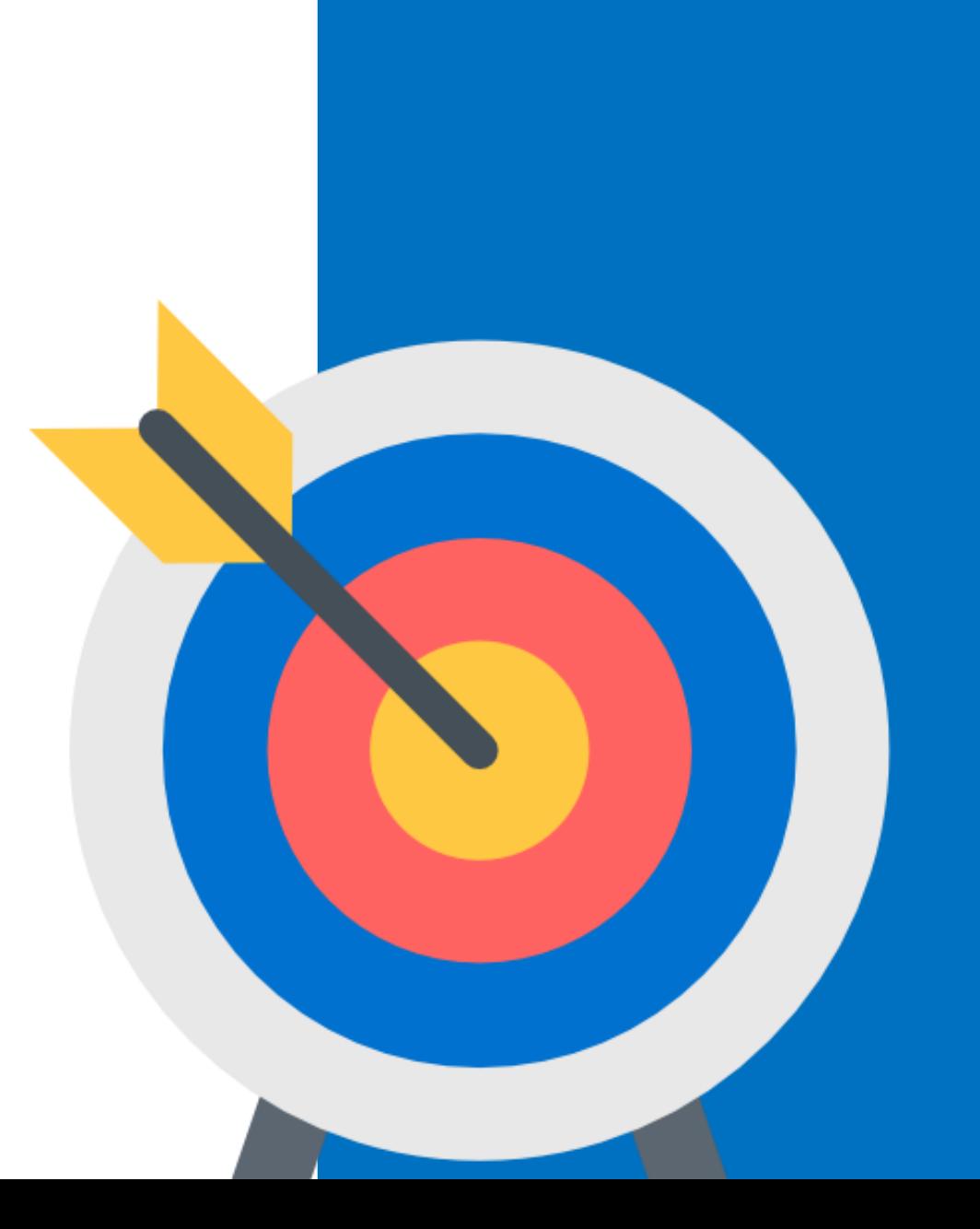

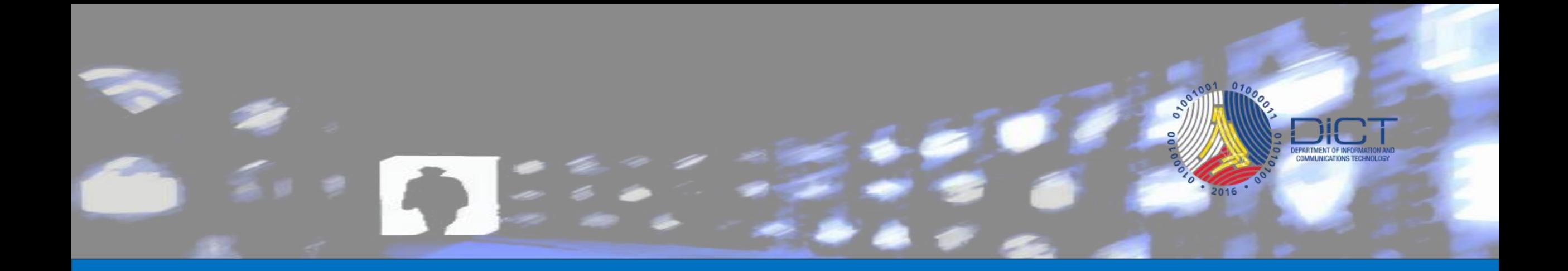

# Escalation Procedure

### 200101 COMMUNICATIONS TECHNOLOGY

# Incident Handling Flowchart

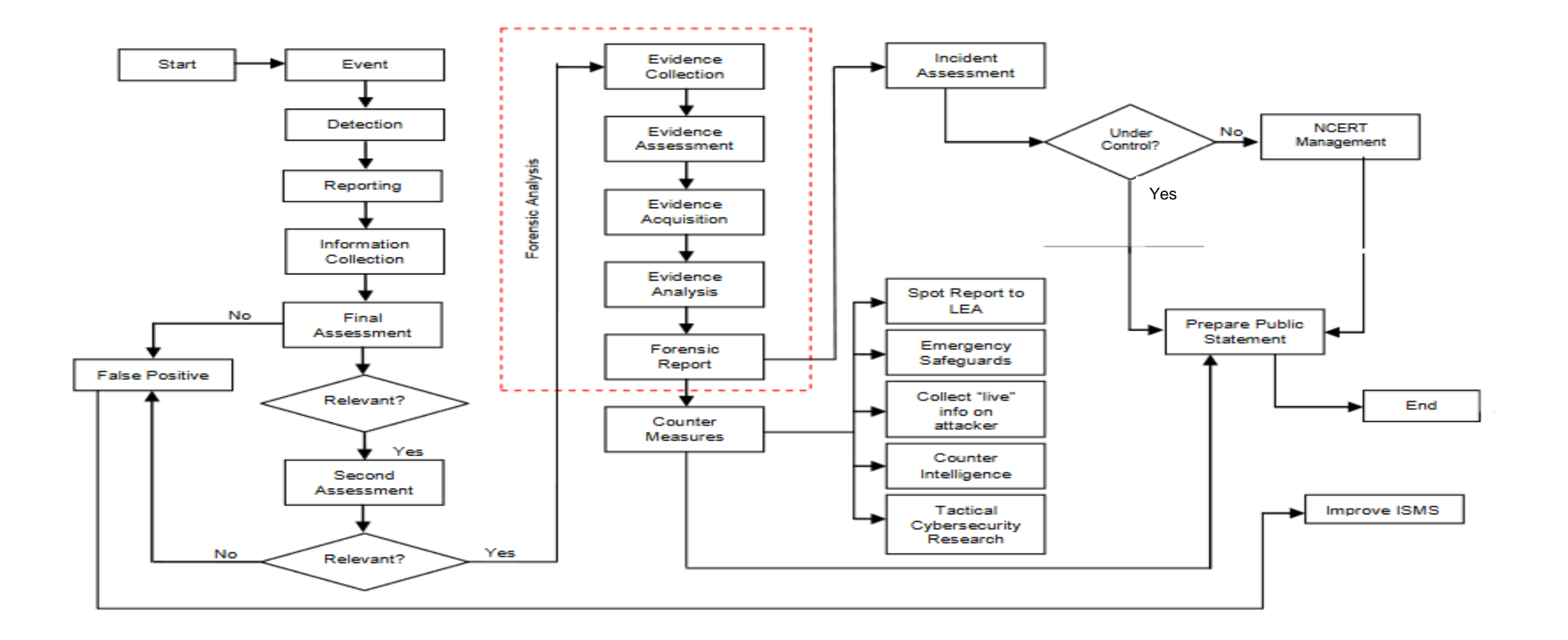

# Factors to Consider for Escalation

- When results of the evaluation is determined to have an impact on the national security
- When the results of the evaluation have severe or catastrophic adverse impact to the organization
- When the results of the evaluation will is classified as critical and will severely affect the information system level of the organization
- When major issues become evident at the early stages of reporting
- When information security incident report is a recurring incident after it has been previously resolved

# What are included in the Escalation Request?

![](_page_6_Picture_1.jpeg)

- The type of event and when it happened
- Degree of severity or adverse impact
- The name of the person requesting for escalation and the official time stamp and date when escalation requests was made
- The case number assigned to the information security incident report.

![](_page_7_Picture_0.jpeg)

# Information Gathering & Incident Handling

![](_page_8_Picture_0.jpeg)

![](_page_8_Picture_1.jpeg)

### Internet Abuse

This refers to the improper way of using the internet.

Common types of internet abuse:

- Website defacement
- Phishing
- Malware

Example of sites that provide free data feed on reported Internet abuse incidents:

- Defacement
	- http://www.zone-h.org/
	- https://google.com/
- Real-time Blacklist Mails
	- https://mxtoolbox.com/blacklists.aspx
- Phishing
	- https://www.phishtank.com/asn\_search.php
- Malware Botnet
	- https://zeustracker.abuse.ch/monitor.php

#### - Web defacement http://www.zone-h.org

#### **Cizone-**

 $\sim$   $\sim$   $\sim$  $\overline{\phantom{a}}$  Apply filter

**CONTRACTOR** which 2,827 single ip and 5,880

io view all defacements of this IP<br>iew all defacements of this site)

![](_page_10_Picture_43.jpeg)

#### http://google.com

![](_page_10_Picture_8.jpeg)

Ų.

#### Phishing

#### https://www.phishtank.com/asn\_search.php

![](_page_11_Picture_12.jpeg)

#### Malware - Botnet https://zeustracker.abuse.ch/monitor.php

#### **ZeuS Tracker:: Monitor**

Below is a list of all ZeuS C&Cs as well as Fake URLs which are currently known to ZeuS Tracker. You can browse the ZeuS Tracker to get a list of ZeuS C&Cs and FakeURLs for a specified country or AS. Additionally, ZeuS Tracker provides a feature which allows to filter the ZeuS C&Cs for specified nameservers,<br>level, status and many more,

Each ZeuS C&C or FakeURL is tagged with a level. The level indicates which kind of IP the Host is hosted on. Here is an overview about the levels and its meaning:

![](_page_12_Picture_5.jpeg)

Additionally, every host is at least in one of the following category:

• Hosts which are tagged as <mark>CC</mark> are ZeuS Command&Control servers<br>• Hosts which are tagged as FU are referenced by ZeuS as FakeURLs

You can also search the ZeuS Tracker for domains, IPs, urls, MD5 hashes or FakeURLs:

search

Browse: <u>ZeuS BinaryURLs</u> | <u>ZeuS ConfiqURLs</u> | <u>ZeuS Dropzones</u><br>Malware family filter: <u>ZeuS | Ice IX | Citadel | KINS</u><br>Set a filter for the list below: <u>Remove filter (Show all)</u> | <u>online ZeuS hosts</u> | <u>offline ZeuS hos</u>

Subscribe this list via RSS feed

COMMUNICATIONS TECHNOLOGY

![](_page_12_Picture_53.jpeg)

### Incident Handling

### Process in incident handling:

- Identification
- Containment
- Eradication
- Recovery
- Documentation

![](_page_14_Picture_0.jpeg)

We exist without nationality. We exist with humanity NIC took 3 mins This time we talk to the government - On NIC Homepage and Sub-Domains There is no use securing. There is no use of spending on forensi Get this message clear Mr. Prime Minister and others. We do not like to talk much and Yes! IT is our world Expect Us.

### Web defacement

an attack on a website that changes the visual appearance of the site or a webpage. These are typically the work of defacers, who break into a web server and replace the hosted website with one of their own.

![](_page_14_Picture_5.jpeg)

# Incident Handling for Web Defacement

- Check if your website or online system is reported compromised.
	- $\triangleright$  Zone-h
	- **≻ [Google Hacks](Google Hacks.pptx)**
	- $\triangleright$  Social Media
- Check and analyze the reported incident.
- Temporarily remove the server from the network.
- Examine your server for files uploaded by the hacker.
- Remove the uploaded files by the hacker.
- Restore your services.
- Document all of the actions you have done for future reference.

![](_page_16_Picture_0.jpeg)

### Phishing

Attempt to fraudulently acquire information such as usernames, passwords and credit card details by masquerading as a trustworthy entity in an electronic communication.

- Authentication information.
- Social Security Numbers.
- Stealing personal information.
- Account numbers

![](_page_17_Picture_0.jpeg)

![](_page_17_Figure_1.jpeg)

### Sample Phishing

![](_page_18_Picture_1.jpeg)

Mon 2/26/2018 12:36 PM HELP DESK <it\_helpdesk@zmail.com>

![](_page_18_Picture_4.jpeg)

This is to inform you that we will be undergoing system upgrade/maintenance of our systems between 10pm-11pm today.As a result you will be required to verify your email by CLICK HERE in order for us to upgrade your Zimbra. Once again we are sorry for any inconveniences this might cause you

This is to inform you the 1bdc729-a148-4578-8059-23d48b6f026f em upgrade/maintenance of our systems between 10 Click or tap to follow link. bu will be required to verify your email by CLICK HERE in order for us to upgrade your Zimbra. Once again we are sorry for any inconveniences this might cause you

![](_page_19_Picture_0.jpeg)

▲ Dangerous | 184.170.145.33/~axcsejzo/zmail.php?http://info.zimbra.com/thank-you-for-email-confirmation?utm\_medium=email&\_hsenc=p2ANqtzCa1bdc729-a148-4578-8059-23d48b6f... ☆ C

![](_page_19_Picture_2.jpeg)

When the link is clicked.

#### Deceptive site ahead

Attackers on 184.170.145.33 may trick you into doing something dangerous like installing software or revealing your personal information (for example, passwords, phone numbers, or credit cards). Learn more

Back to safety

# Incident Handling for Phishing

- Immediate changing of password.
- Check [email header.](Email Header.pptx)
- Forward the email to the email administrator or postmaster.
- Check the domain of the email involved if it is listed as phishing or spam email on any RBL websites.
	- https://mxtoolbox.com/
	- https://www.ultratools.com/tools/spamDBLookup

# Incident Handling for Phishing

![](_page_21_Picture_4.jpeg)

### If you have doubts on the email

![](_page_22_Picture_1.jpeg)

- If there is an attachment on the email.
	- $\triangleright$  Check the attachment.
	- $\triangleright$  Download the attachment but do not run/execute.
	- $\triangleright$  Check the attachment using VirusTotal.
		- https://virustotal.com/

![](_page_23_Picture_0.jpeg)

![](_page_23_Picture_1.jpeg)

Trojan Virus

![](_page_23_Picture_3.jpeg)

Worm

![](_page_23_Picture_5.jpeg)

![](_page_23_Picture_6.jpeg)

Adware

Rootkits

![](_page_23_Picture_8.jpeg)

Botnet

- Malware is software which interferes with the normal operation of a computer system.
- It is software that performs unauthorized functions causing the normal operation of the computer system to be abnormal.

### Symptoms of Infection

- Unusual increase in CPU usage.
- Slow computer or web browser speeds.
- Problems connecting to networks.
- Freezing or crashing.
- Modified or deleted files.
- Appearance of strange files, programs, or desktop icons
- Programs running, turning off, or reconfiguring themselves
- Strange computer behaviour.
- Emails/messages being sent automatically and without user's knowledge

# Incident Handling Malware Infection

![](_page_25_Picture_1.jpeg)

- Identify all the infected workstation.
- Remove the infected workstation from the network.
- Ask the employees that is held reliable on the infected workstation.
- Run a thorough investigation on the malware that infected the workstations. Manual Malware Analysis.
	- $\triangleright$  Use a virtual machine.
	- $\triangleright$  Record/document the initial running process of the virtual machine.
	- $\triangleright$  Run the malware file.
	- $\triangleright$  Record/document the running process of the virtual machine and compare it to the initial.
	- $\triangleright$  Check the network traffic of the virtual machine by installing a network analyzer tool.
	- $\triangleright$  Document all the IP address and Domain where the workstation is communicating with.

# Incident Handling Malware Infection

- Remove the malware that has infected the workstations.
	- $\triangleright$  You may use the tools below which are free:

![](_page_26_Picture_3.jpeg)

![](_page_26_Picture_4.jpeg)

https://docs.microsoft.com/en-us/sysinternals/downloads/sysinternals-suite

![](_page_26_Picture_6.jpeg)

- https://sourceforge.net/projects/hjt/ Windows Defender
- Block the IP address and domain where the test virtual machine communicates.
- Document all actions performed and improve end-user policy.

darryle.caparas@dict.gov.ph

# QUESTIONS?

![](_page_27_Picture_2.jpeg)

![](_page_28_Picture_0.jpeg)

# END OF PRESENTATION